# **2. GPT-2 and GPT-3**

First let's get our hands on a web application using GPT-2

**[Write With Transformers](https://transformer.huggingface.co/doc/distil-gpt2)** Go to this link.

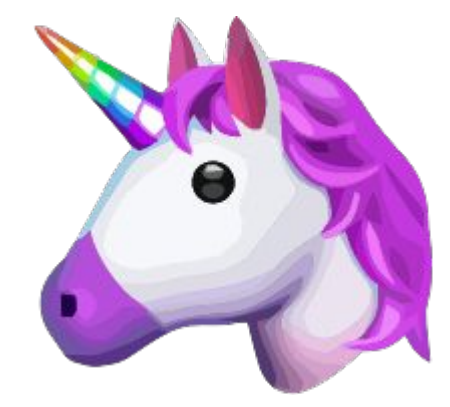

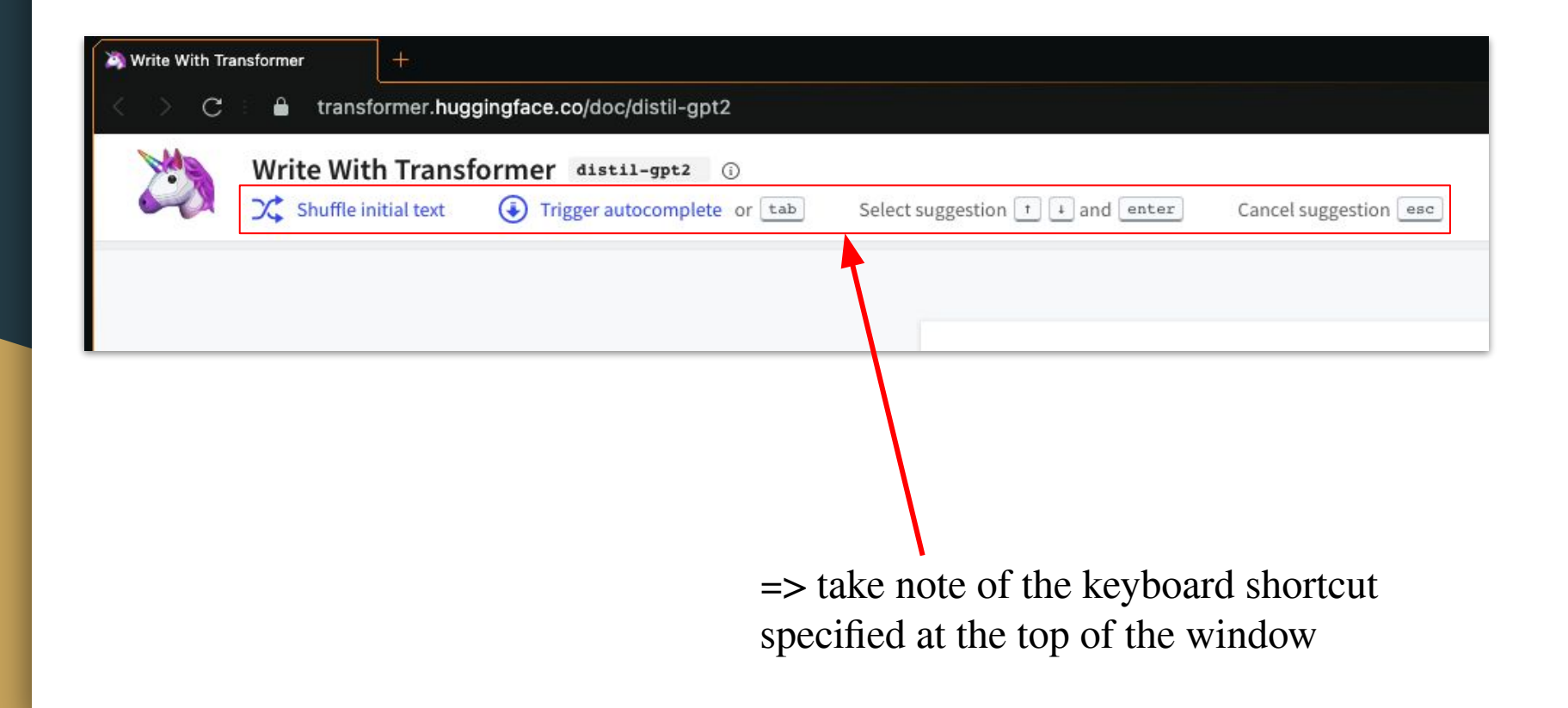

See how a modern neural network auto-completes your text This site, built by the Hugging Face team, lets you write a whole document directly from your browser, and you can trigger the Transformer anywhere using the Tab key. It's like having a smart machine that completes your thoughts

Get started by typing a custom snippet, check out the repository, or try one of the examples. Have fun!

 $\Rightarrow$  ... and of theses indications

See how a modern neural network auto-completes your text

This site, built by the Hugging Face team, lets you write a whole document directly from your browser, and you can trigger the Transformer anywhere using the Table It's like having a smart machine that completes your thoughts

Get started by typing a custom snippet, check out the repository, or try one of the examples. Have fun!

I don't know what to write

on your face or face.

, but you can do something to do it

next.

=> start to write something; anything.

=> click on "tab" on your keyboard or directly on the button at the top "Trigger autocomplete"

=> several answers are proposed; choose one of them

=> and continue the process, over and over again, keeping in mind to try the tool as effectively as possible; testing its capabilities, boundaries.

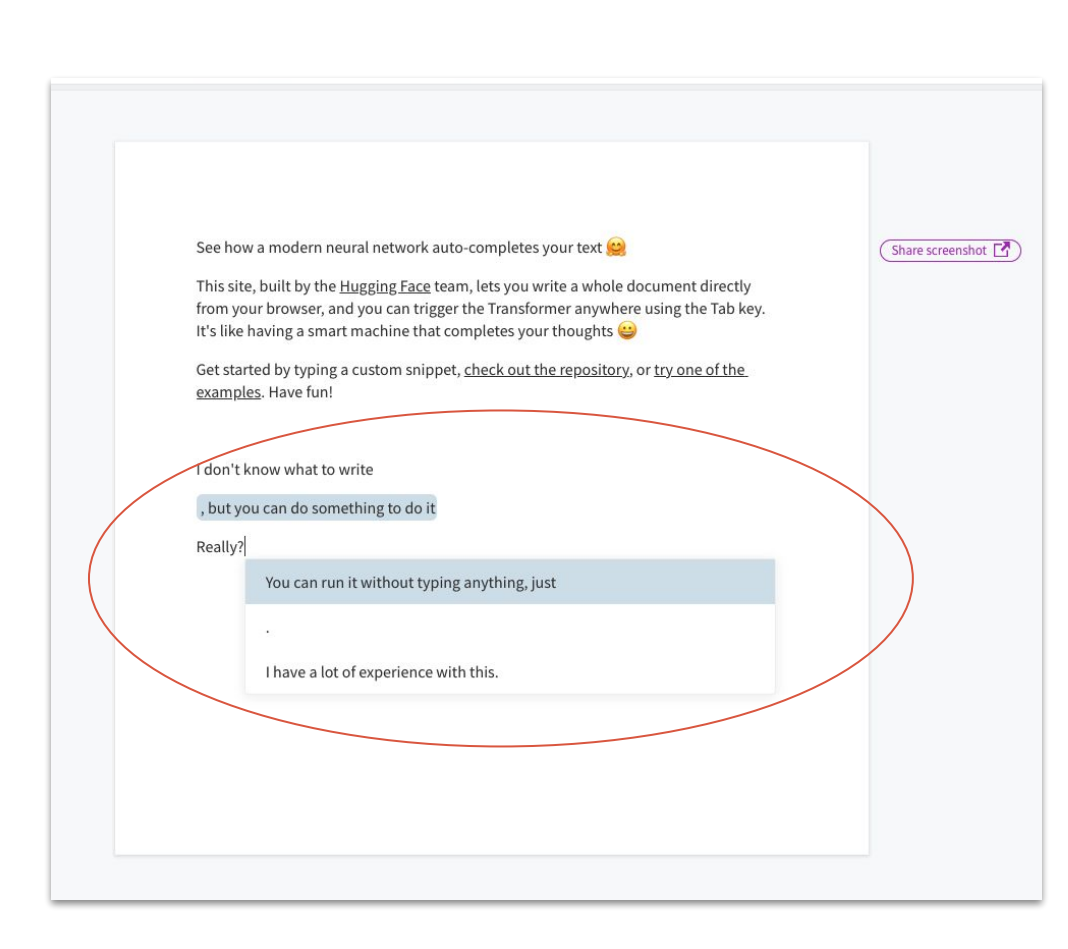

 $\Rightarrow$  maintain the "conversation" with the tool, in trying to grasp how much the tool is able to disconcert you.

 $\Rightarrow$  in replying sometimes something obvious; or other time something very unexpected.

=> share your answers with some of your classmates, to enlarge the vision that you will have about the tool, and to have in that way a more exhaustive approach

### And now let's try out what GPT-3 can do.

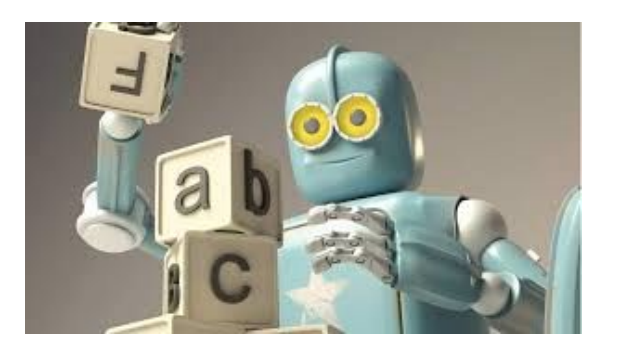

It is hard to get GPT-3 examples since it was developed for commercial purpose but OpenAI has currently opened access to a trial version for people to test some possibilities offered by it.

To try out some possibilities of GPT-3 go to <https://beta.openai.com/>

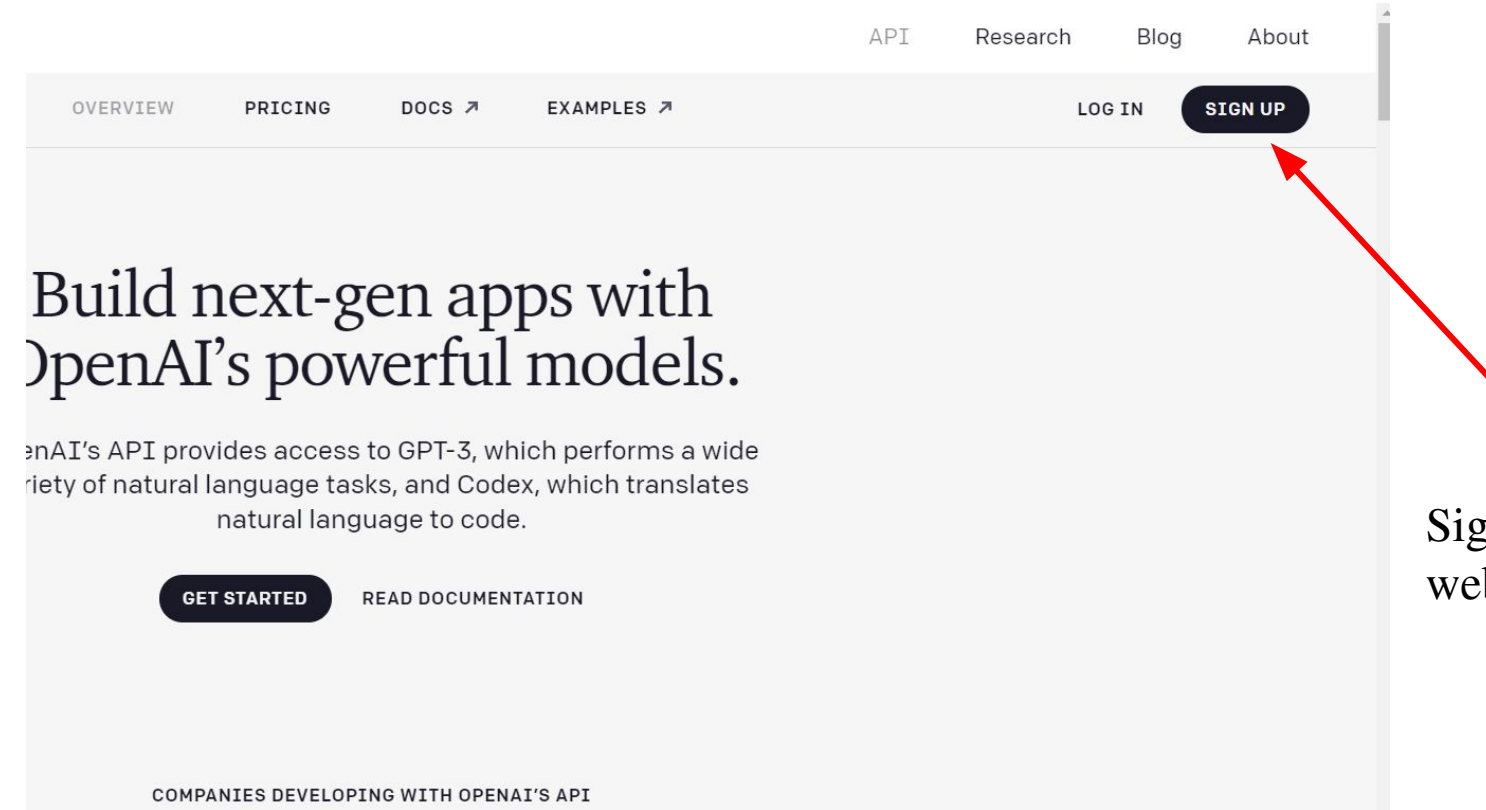

Sign-up to the website.

## Once registered, go to "Examples" page

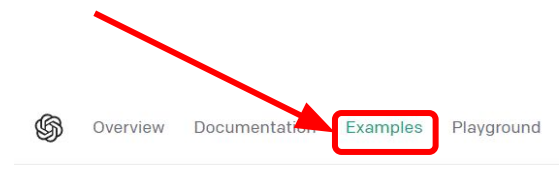

### **Examples**

Explore what's possible with some example applications

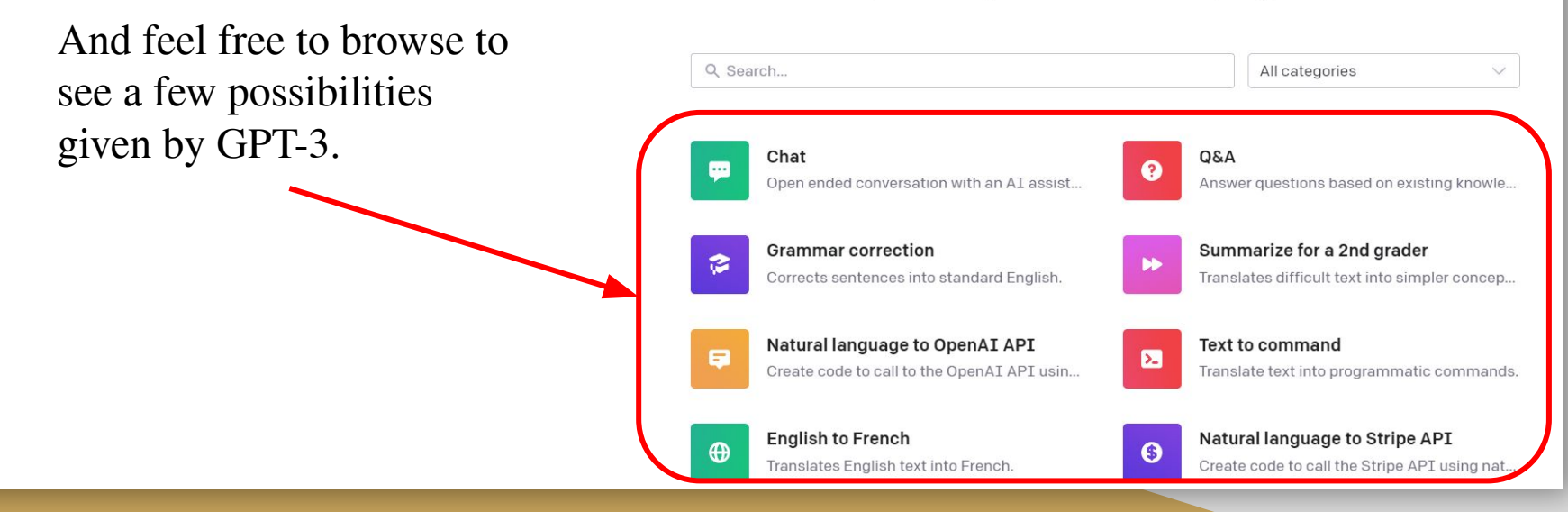

Two interesting examples that you can try yourself are "Restaurant review creator" and "Interview Questions".

# **Examples**

Explore what's possible with some example applications

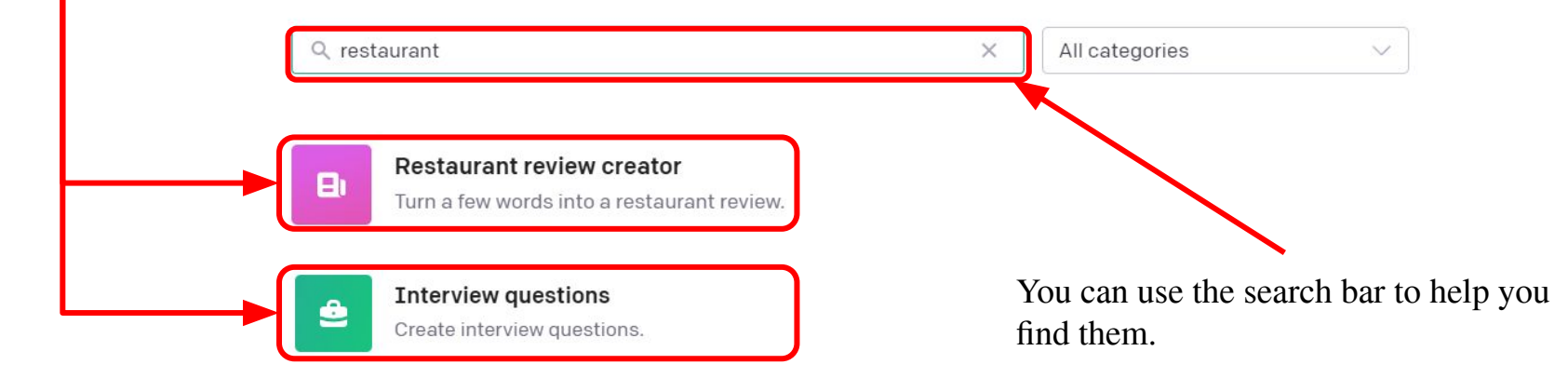

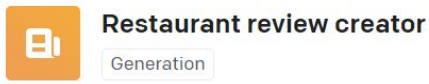

Turn a few words into a restaurant review.

#### Prompt

Write a restaurant review based on these notes:

Name: The Blue Wharf Lobster great, noisy, service polite, prices good.

Review:

#### Sample response

The Blue Wharf is a good place to go for good food. It's not as expensive as other restaurants, and the lobster is fantastic. The noise level is a little high, and the service is polite.

### **Settings**

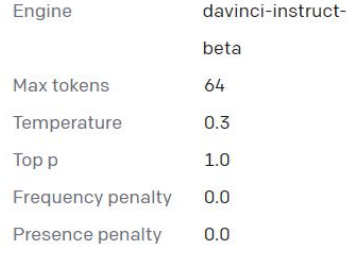

Open in Playground

When you click on an example a pop-up like the one on the left open.

Just click on "Open in Playground" button to try out the example.

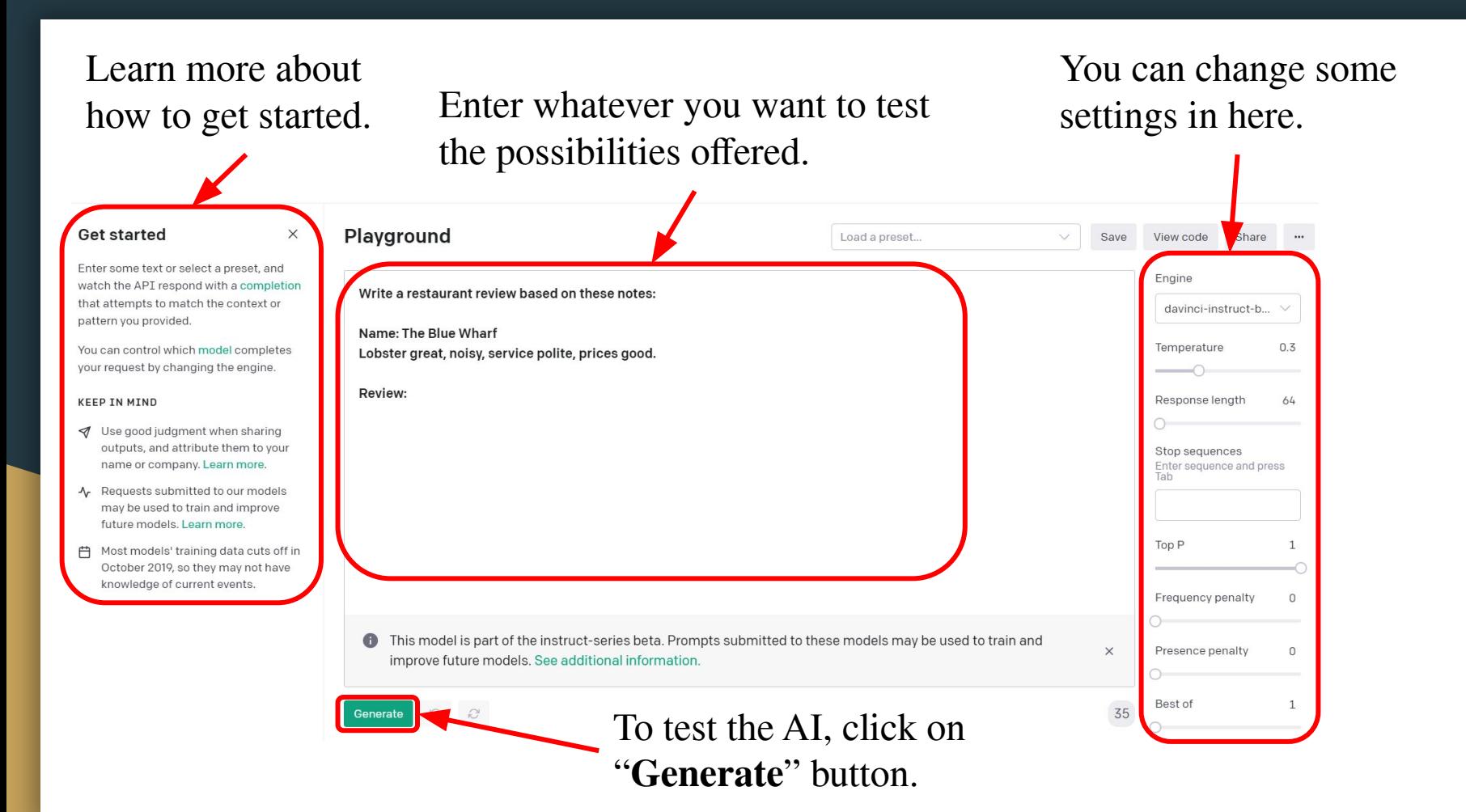